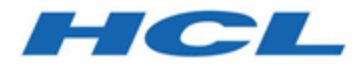

# **Unica Collaborate V12.1.2 REST API**

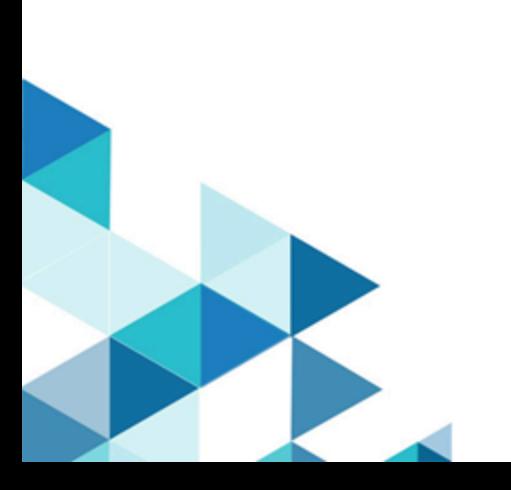

## Contents

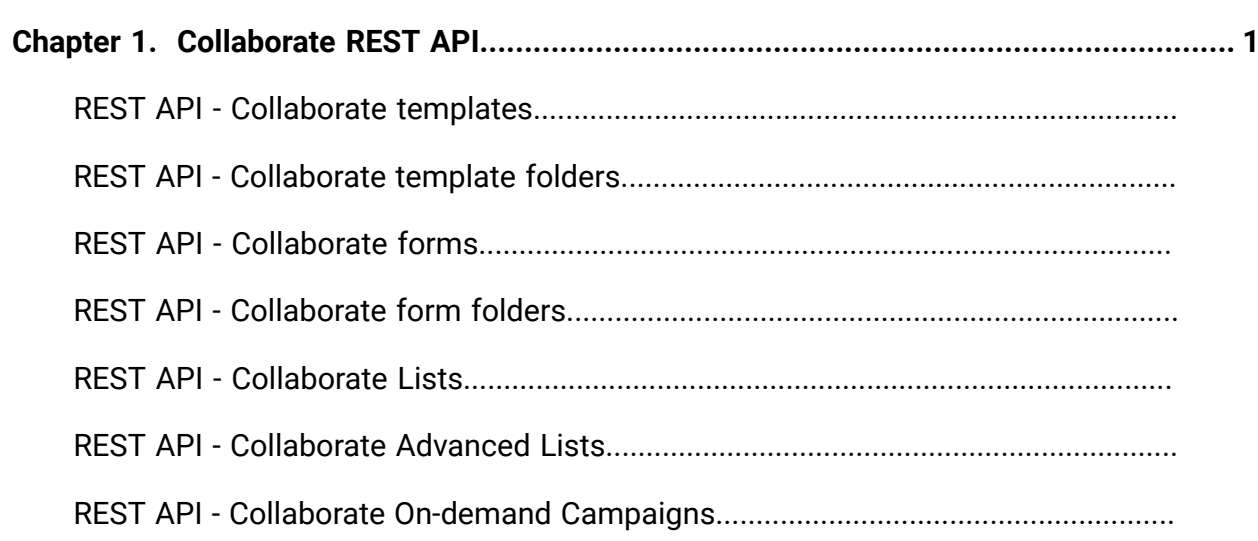

## <span id="page-2-0"></span>Chapter 1. Collaborate REST API

Use the Collaborate REST API to manipulate templates, folders, forms, Lists, and Ondemand Campaigns.

## **Overview**

The API is based on REST (Representational State Transfer) principles, so you can easily write and test applications. You can use your browser to access URLs, and you can use any standard HTTP client in any programming language to interact with the API. All API calls must be entirely lowercase.

## **Base URL**

The base URL is http://<hotstaname>:<port>/collaborate/api/collaborate/ v1.

Add a prefix to the base URL to each API that is listed. For example:  $http://host:port/$ collaborate/api/collaborate/v1/lists/{project\_id}/projectforms/ {form\_Id}

## **List of APIs**

### **Table 1. REST APIs for Collaborate**

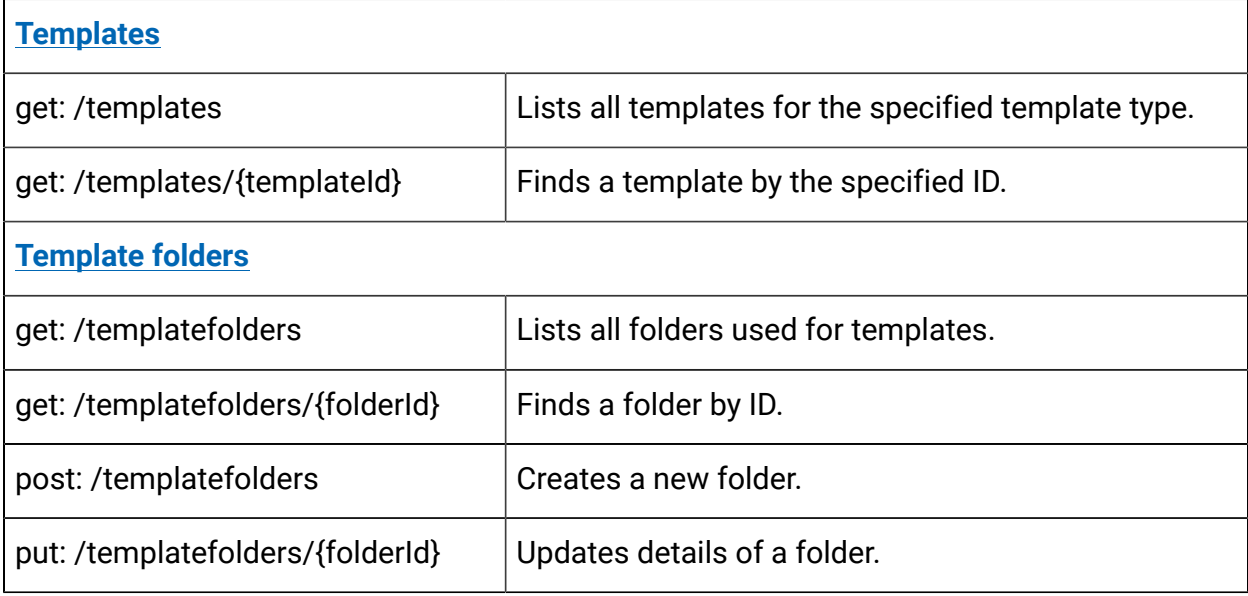

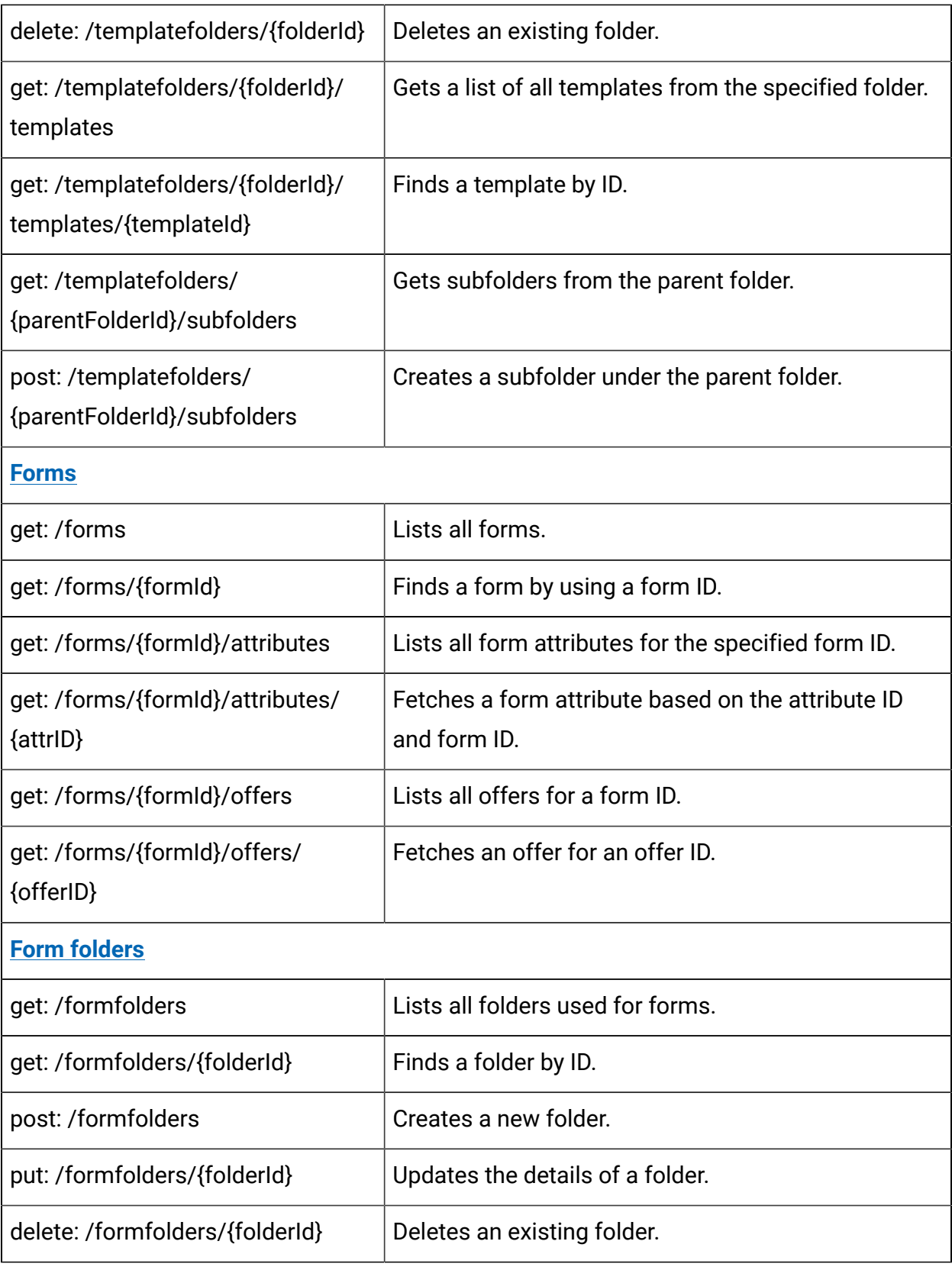

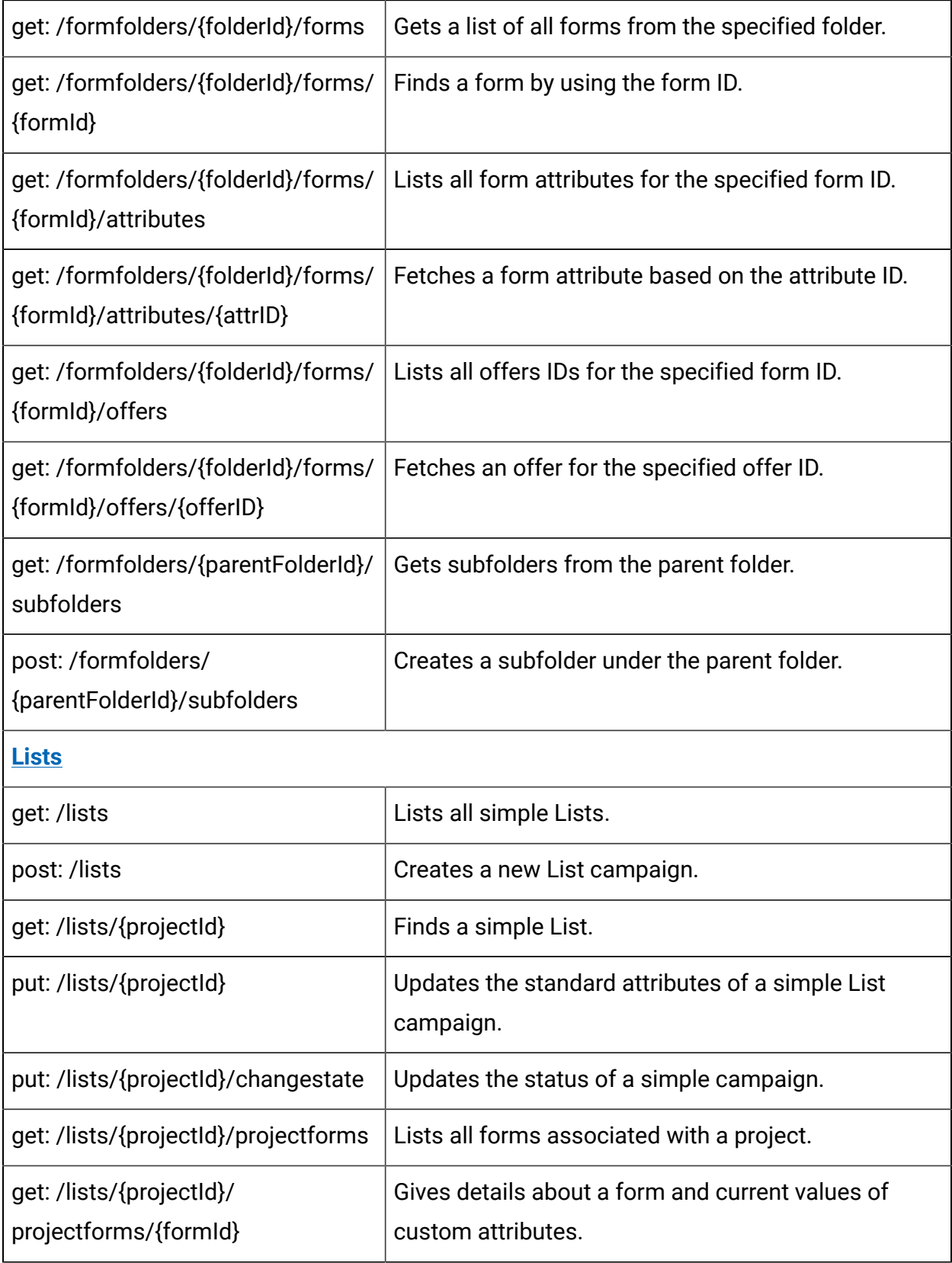

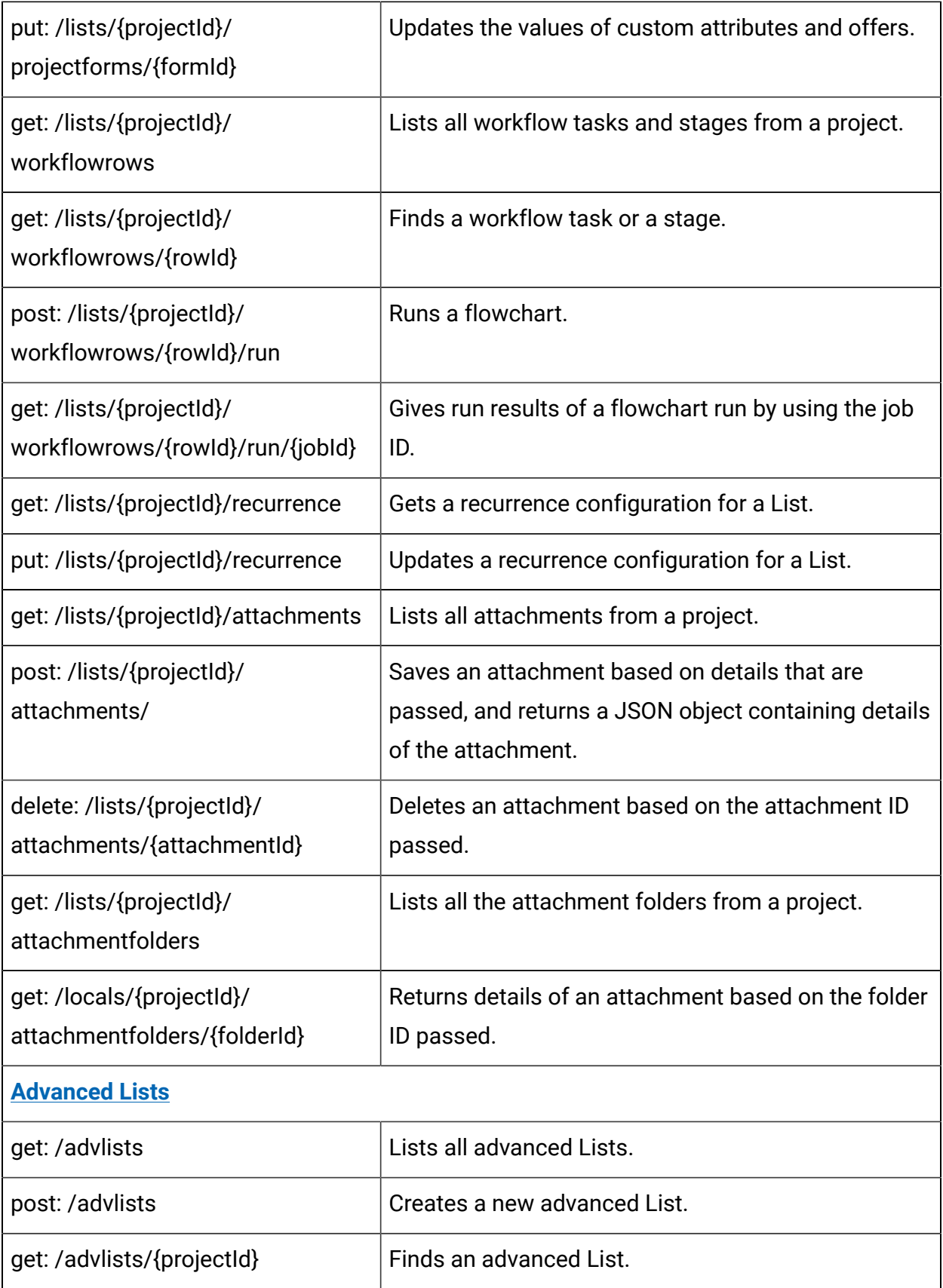

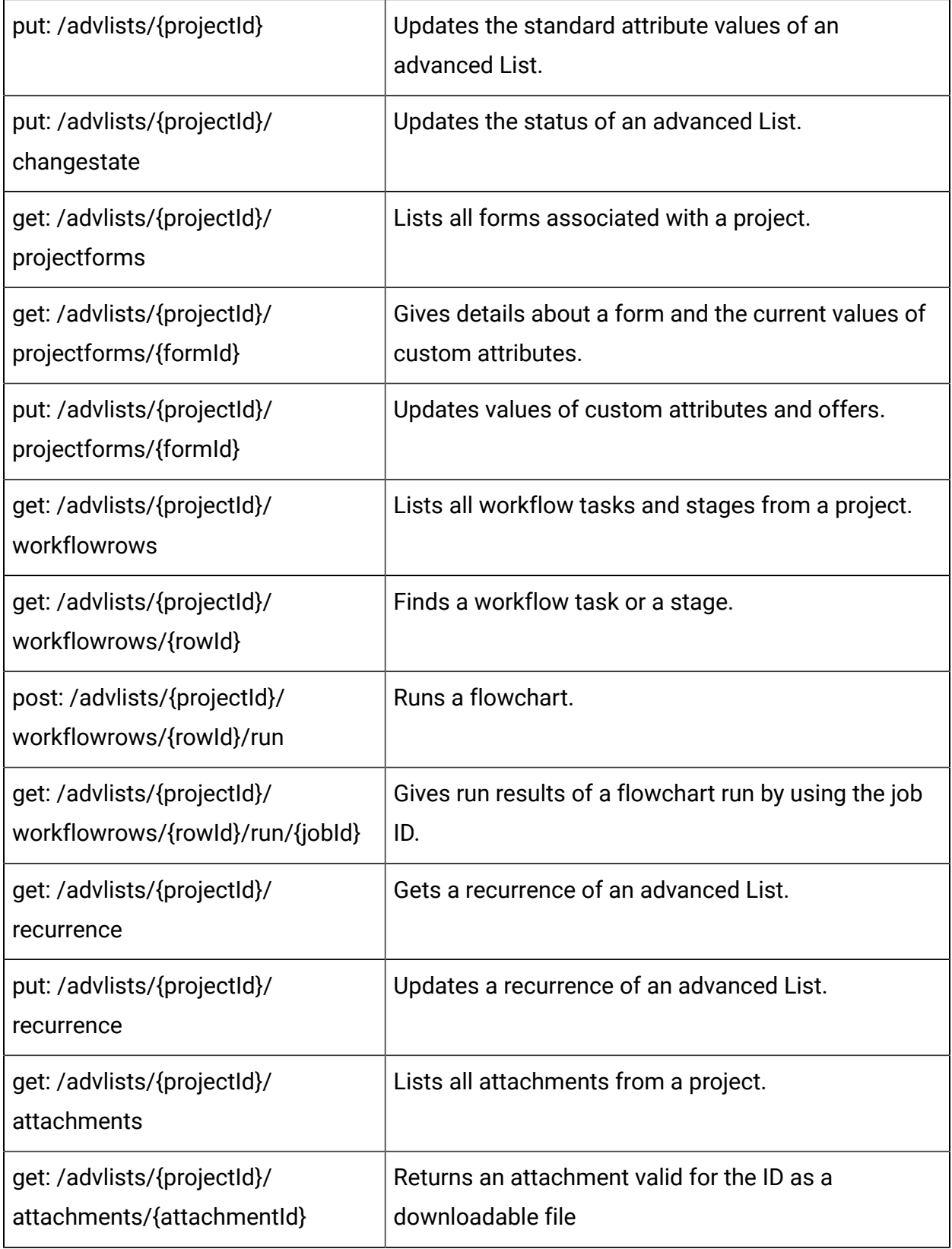

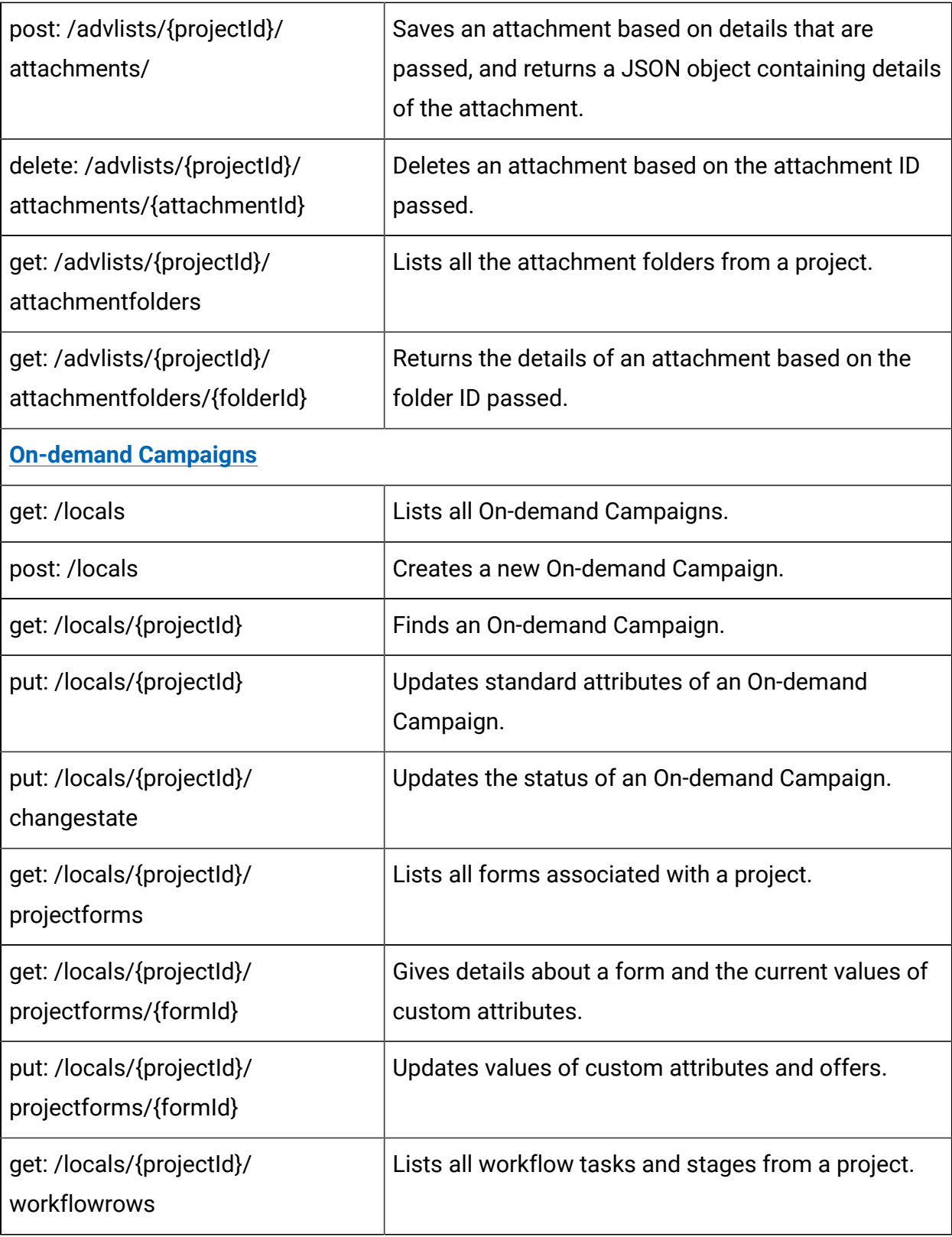

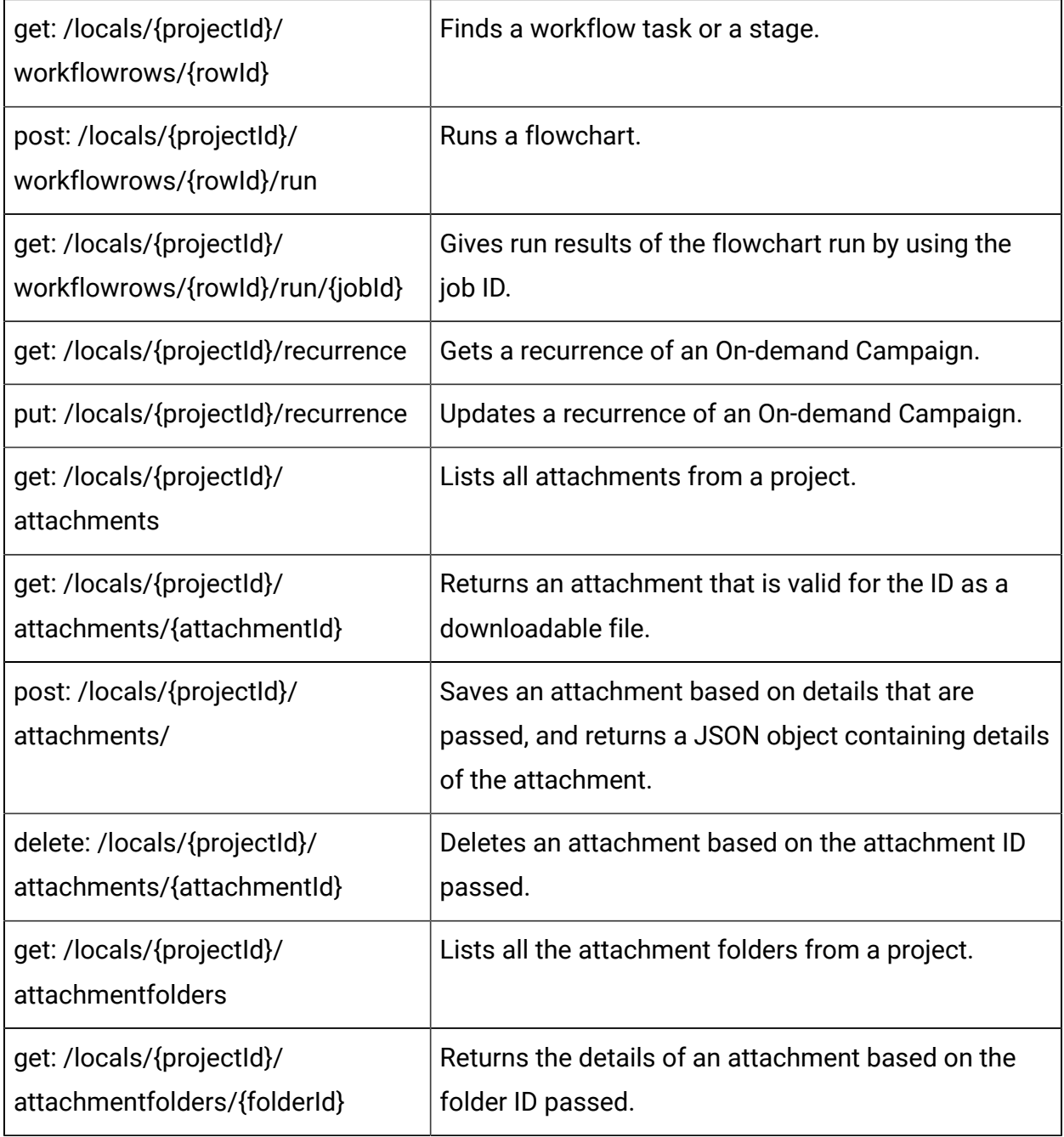

## **HTTP Status Codes**

The Collaborate REST APIs attempt to return appropriate HTTP status codes for every request. For example:

200 - OK

201 - New object has been created at the server. Check the Location response header to get the URI of that object.

- 204 Update/Delete request has been completed successfully.
- 400 Bad Request (Fix the error before resubmitting.)
- 401 User does not have permission to do this action. Unauthorized request.
- 404 Requested object not found.
- 422 Invalid data is provided in the request.

500 - Internal Server Error (Check <Collaborate\_home>/logs/system.log on the

Collaborate web application server for details.)

404 - Not Found

Many online resources provide information about HTTP status codes.

## Security framework for HCL Unica APIs

Platform provides the security framework for the APIs implemented by HCL Unica products.

A set of configuration properties on the **Settings > Configuration** page enables developers to set the following security for the APIs provided by HCL Unica products.

- For a specific product API, you can block access to the product.
- For a specific product API, you can require HTTPS for communication between the specified API and the product.
- For a specific product API, you can require authentication for communication between the specified API and the product.

The configuration properties that control API security are located under the **Unica Platform | Security | API management** category. Each product has a configuration property template that you can use to create new security settings for the APIs provided by that product.

You can set and change the security settings for an API as appropriate for unit testing or deployment or during the overall lifecycle of APIs.

The security framework currently supports APIs for Campaign only.

The Platform security framework supports the following two authentication options for accessing protected APIs. You can use either one, depending on your environment.

- Internal users who are registered with Platform can be authenticated using their Platform login credentials to obtain a secure token.
- External users who are part of a federation that Platform is set up to use can be authenticated though the Identity Provider server.

## **Internal user authentication with the Platform login API**

To authenticate internal users in client applications, use the Platform  $\log$ in API to generate secure tokens. You can then invoke any protected APIs by passing the required parameters in the request header, in addition to the parameters expected by the API itself.

The security filter intercepts these protected requests, validates them, and then passes them through for processing.

After the Platform user is authenticated, the Platform security filter adds the user's login name to the request as an attribute of the USER NAME STRING key before passing it to the product for processing.

The secure tokens have a default life span of 15 seconds. After the life span of the token expires, it cannot be used to invoke a protected API. Each time the Platform  $\log$ in API is invoked for a user, all previous security tokens for that user are invalidated.

You can change the life span of secure tokens by setting the value of the **Token lifetime** property located on the **Settings > Configuration** page under the **General | Miscellaneous** category.

#### **Example URL**

http[s]://host:port/unica/api/manager/authentication/login/

#### **Header parameters**

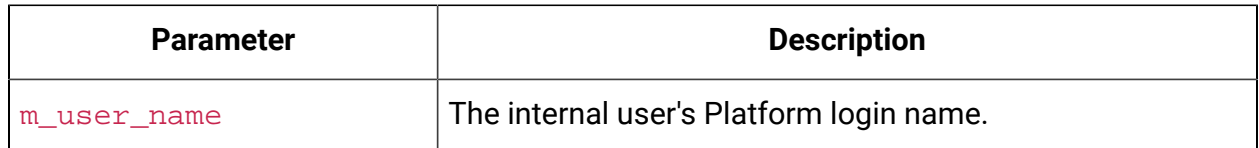

#### **Table 2. Header parameters for the login API with internal users**

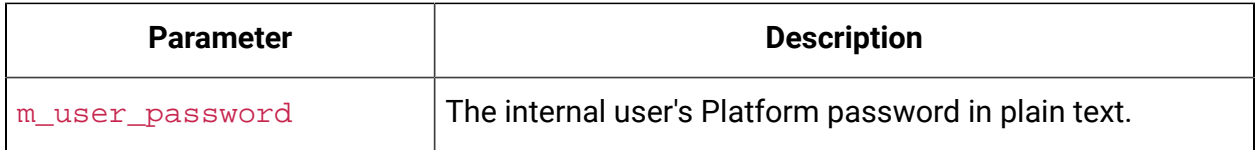

#### **Response**

When login succeeds, the response is HTTP 200 with the following JSON data.

- m\_tokenId randomly generated token
- m\_user\_name user name of the logged in user
- createDate timestamp in the format that is shown in the following example, where the time zone is IST:

Mon Jul 06 18:23:35 IST 2015

When login fails with bad credentials, the response is HTTP 401 (unauthorized). When the login API is configured to be blocked, the response is 403 (forbidden). When the login API is configured to use HTTPS and if it is invoked on HTTP, the response is 403 (forbidden).

To log out internal users, use the Platform logout API.

### **Internal user logout with the Platform logout API**

Use the Platform  $logout$  API to log out internal users and delete the secure token.

The logout API is protected by default. The authentication parameters are expected in the request header against pre-defined keys.

#### **Example URL**

http[s]://host:port/unica/api/manager/authentication/logout/

#### **Header parameters**

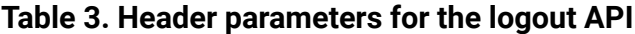

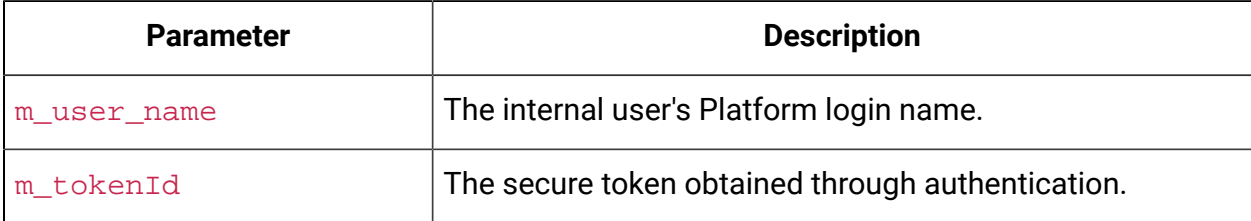

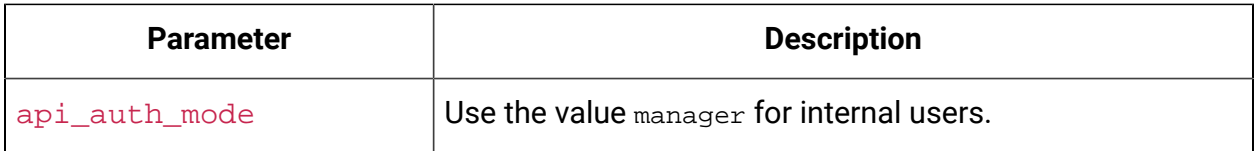

#### **Response**

When authentication succeeds, the response is HTTP 200, and the secure token is deleted. If the response is HTTP 200, the client application should confirm the logout.

When authentication fails, the response is HTTP 401.

### **External user authentication and logout through a federation**

When Platform is integrated with a supported federation, users can log in to their own system, and the client application gets a token through the Identity Provider (IdP) server provided by Platform.

After a federated user is authenticated, their corresponding Platform login name is added to the request as an attribute of the USER\_NAME\_STRING key.

Log out should be done at the IdP server.

#### **Header parameters**

The following table describes the header parameters to use when authenticating through the IdP server provided by Platform.

| <b>Parameter</b> | <b>Description</b>                               |
|------------------|--------------------------------------------------|
| f_userId         | User ID in the federation.                       |
| f_clientId       | Client ID in the federation.                     |
| f_spld           | Service provider ID in the federation.           |
| f_tokenId        | Single sign-on token from the IdP server.        |
| api_auth_mode    | Use the value fsso for federated authentication. |

**Table 4. Header parameters with a federation**

#### **Response**

The response is HTTP 200, with additional items depending on the API.